## 一、功能说明

楼层显示及厅门呼梯控制器

到站钟及到站灯输出

电梯状态平面管指示灯显示

支持电梯状态显示及平面管指示灯显示配置

二、产品图片和外形尺寸

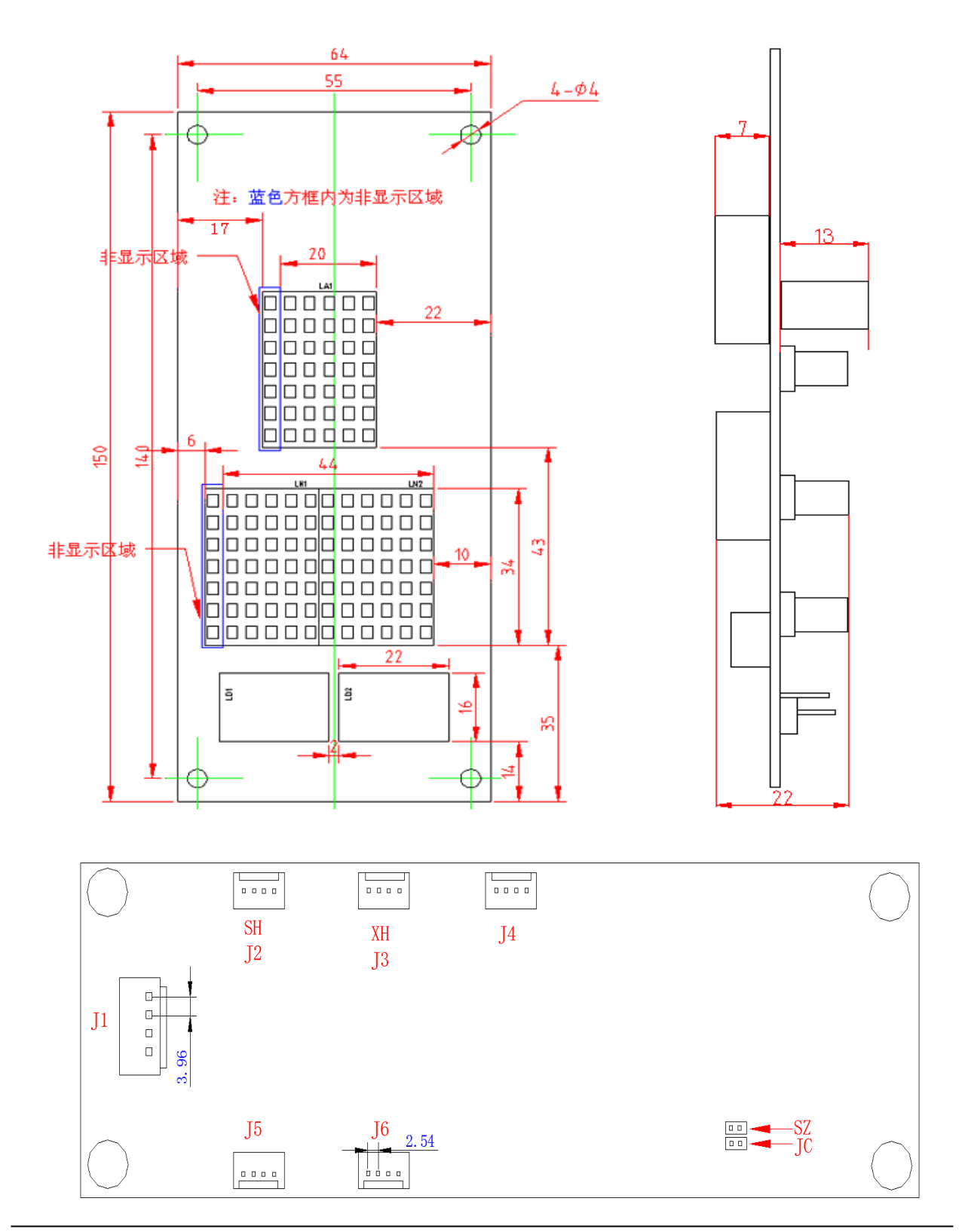

## 三、接口定义及规格

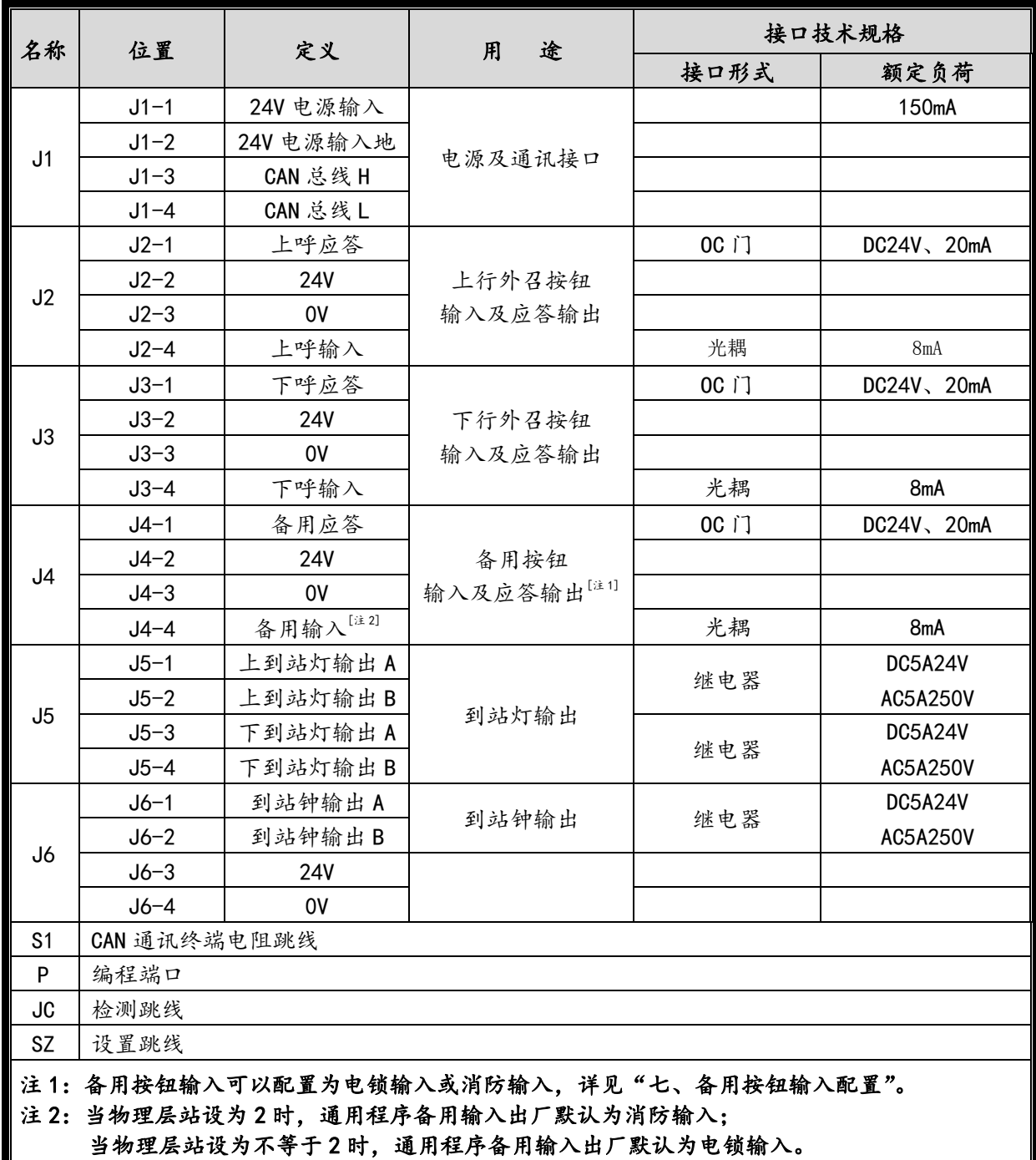

#### 四、层站地址设置

短接设置跳线 SZ,2 秒后方向点阵显示"S",闪烁三次后进入层站地址设置。按上呼按钮和下呼按 钮可以改变当前设置值。

拔掉设置跳线 SZ, 方向点阵显示"S",地址号闪烁三次后保存当前设置, 呼梯板进入正常工作状

态。

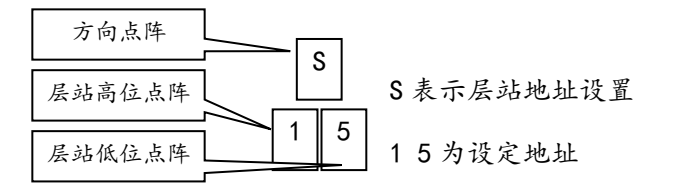

作外呼显示板时,地址值对应相应楼层号,即最底层对应的外呼显示板值为"1",以后停靠层递增, 直至最高层,最大显示地址不超过 64; 作轿内显示板时,显示地址参数必须设为"0"。

当带有前后门双操纵箱独立按钮控制时,后门外呼显示板地址从 33 开始,依次类推最大显示地址 不超过 64。

#### 五、功能设置方法

#### 5.1 进入设置功能

就近选择一块呼梯板,将该呼梯板断电(拨下通讯电缆),短接检测跳线 JC,上电后进入自检功能, 同时按下上呼按钮和下呼按钮,2 秒后进入功能设置。

#### 5.2 进行功能设置

进行设置功能后,方向点阵位置U和P交替显示,显示U时层站点阵显示内容为当前客户号,显示 P 时层站点阵显示内容为当前程序号,显示 3 次后进入功能设置。

在功能设置中,方向点阵显示设置项目代码,层站点阵显示当前功能值。如下示例。

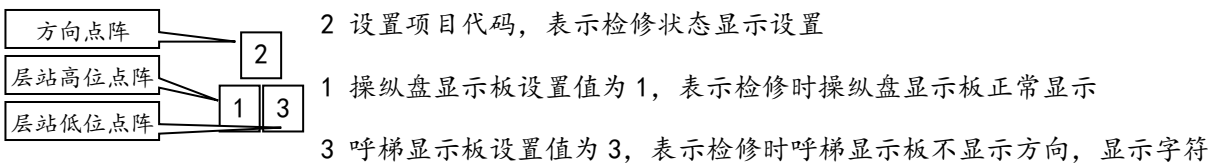

按上呼按钮选择点阵块,被选中的点阵闪烁显示,此时可以对该值进行设置。按下呼按钮可以改变 当前设置值。

#### 5.3 保存与发送设置

设置完成后,需要保存当前设置(具体操作参见 6.21),完成本呼梯板设置。

如果需要使整个呼梯系统同步更新,保存设置后,在电梯处于检修且停梯状态下进入"发送设置" 设置项(具体操作参见6.22),将设置结果发送到其它呼梯板和操纵盘显示板。

#### 5.4 退出设置

拔掉检测跳线 JC,呼梯板进入正常工作状态。

若在发送和保存参数之前拔掉跳线,所有功能参数不会被改变。

#### 六、设置项目

#### 6.1 设置项目 0 - 操纵盘平面管指示灯设置

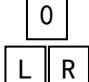

L 左指示灯设置,R 右指示灯设置。

程序出厂默认值为:1、2

L、R 取值:0 不显示、1 专用、2 满载、3 超载、4 检修、5 消防、6 故障、7 运行

#### 6.2 设置项目 1 - 呼梯平面管指示灯设置

L 左指示灯设置,R 右指示灯设置。

程序出厂默认值为:1、2 L、R 取值:0 不显示、1 专用、2 满载、3 超载、4 检修、5 消防、6 故障、7 运行 1 L R

## 6.3 设置项目 2 - 检修状态显示设置

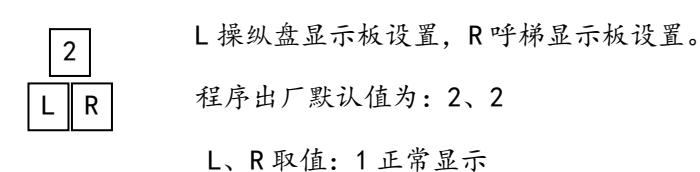

2 停梯显示字符,运行正常显示

3 不显示方向,显示字符

4 不显示层站和方向

5 显示方向,字符与层站交替显示(仅在字符为 1 位或 2 位时)

# 6.4 设置项目 3 - 检修状态显示字符设置(操纵盘显示板和外呼板显示字符相同)

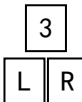

LR 取值: 01=JX, 02=INS。

程序出厂默认值为:01

# 6.5 设置项目 4 - 驻停状态显示设置

4 L **R**  L 操纵盘显示板设置,R 呼梯显示板设置。

程序出厂默认值为:1、2

L、R 取值:1 正常显示,到基站层后 30 秒后关显示

2 不显示方向,显示字符,到基站层后 30 秒关显示

3 不显示方向和字符

4 不显示方向,显示字符(仅对呼梯显示板)

## 6.6 设置项目 5 - 驻停状态显示字符设置(操纵盘显示板和外呼板显示字符相同)

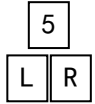

6

L ∥ R

LR 取值: 01=ZT, 02=PARK, 03-

程序出厂默认值为:01

## 6.7 设置项目 6 - 满载状态显示设置(只针对呼梯显示板)

LR 取值:01 正常显示

02 显示方向和字符

03 显示方向,字符与层站交替显示(仅在字符为 1 位或 2 位时)

程序出厂默认值为:01

## 6.8 设置项目 7 - 满载状态显示字符设置(只针对呼梯显示板)

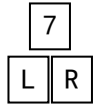

L、R 取值:01=MZ,02=MY,03=FL,04=FULL LOAD。

程序出厂默认值为:01

#### 6.9 设置项目 8 - 超载状态显示设置(只针对操纵盘显示板)

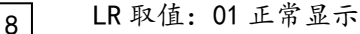

02 显示方向和字符

03 停梯显示字符,运行正常显示

04 显示方向,字符与层站交替显示(仅在字符为 1 位或 2 位时)

程序出厂默认值为:03

#### 6.10 设置项目 9 - 超载状态显示字符设置(只针对操纵盘显示板)

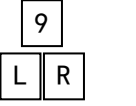

L R

LR 取值:01=CZ,02=OL,03=OVER LOAD。

程序出厂默认值为:01

#### 6.11 设置项目 A - 消防初态显示设置(只针对呼梯显示板)

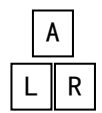

LR 取值:01 正常显示

02 不显示层站和方向

03 同消防设置

程序出厂默认值为:02

#### 6.12 设置项目 B - 消防状态显示设置

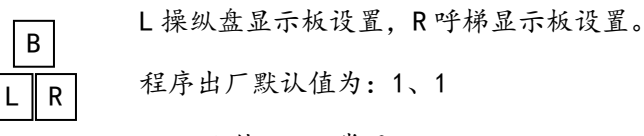

L、R 取值:1 正常显示

2 停梯显示字符,运行正常显示

3 显示方向,字符与层站交替显示(仅在字符为 1 位或 2 位时)

#### 6.13 设置项目 C - 消防显示字符设置(操纵盘显示板和外呼板显示字符相同)

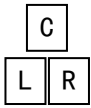

LR 取值:01=XF,02=FR,03=FIRE。

程序出厂默认值为:01

#### 6.14 设置项目 D - 故障时显示设置(只针对操纵盘显示板)

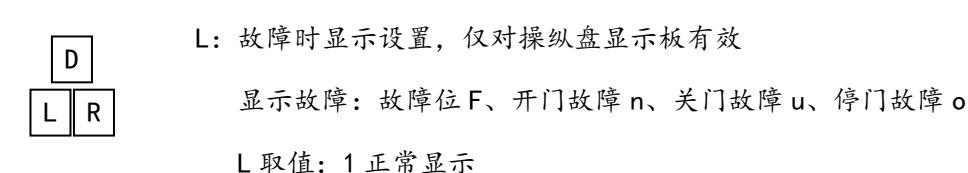

- 2 显示字符
	- 3 停梯显示字符,运行正常显示
	- 4 字符与层站交替显示
- R:节能显示设置,仅对点阵显示板有效

电梯无定向,持续时间超过三分钟,进入节能模式,点阵显示变暗

R 取值:0 节能显示使能

1 节能显示无效

程序出厂默认值为:30

# 6.15 设置项目 E – 方向箭头设置

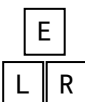

1 粗箭头

L 取值:0 细箭头

R 取值:1 运行时不滚动

2 运行时滚动

程序出厂默认值为:02

# 6.16 设置项目 F – 显示方式

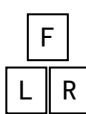

L 取值:0 换层拉幕显示

1 换层竖向滚动

2 换层不滚动

程序出厂默认值为:0

R 取值:0 换速层站不闪烁、1 换速层站闪烁

程序出厂默认值为:0

### 6.17 设置项目 G – 到站灯和到站钟设置

G L R

L 到站灯:0 闪烁

1 不闪烁

R 到站钟信号持续时间: (2+N\*0.5)秒

程序出厂默认值为:00

## 6.18 设置项目 H – 显示设置

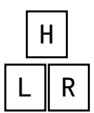

L:三位显示时第三位显示区设置

三位显示时,第三位显示内容由用户通过主板设置,主板可设置 15 个字符,对

应显示内容如下表:

| 主板设置字符        | D | U | D |   | G |   | u |   |   | M |  |
|---------------|---|---|---|---|---|---|---|---|---|---|--|
| 显示字符 L=0 时    | B | v | D |   | G |   |   |   | - | M |  |
| 显示字符 L=1<br>旪 |   | v | D | u |   | w |   | ັ |   |   |  |

R: 只有个位显示时,是否居中显示(仅对 7\*11 点阵有效)

0 居中显示

1 个位位置显示

程序出厂默认值为:00

# 6.19 设置项目 I – 呼梯按键背景光设置

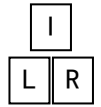

LR 取值:00 无背景光 01 有背景光

程序出厂默认值:00

# 6.20 设置项目 R - 恢复出厂默认值

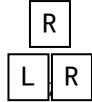

S

 $\mathsf R$ 

L=5,R=5 恢复出厂默认值,R 闪动且 L=0,R=0 表示恢复成功

该功能仅将当前设置恢复为出厂值,未进行"保存设置"处理。

# 6.21 设置项目 S - 保存设置

L=5, R=5 保存设置, S 闪动且 L=0, R=0 表示保存当前设置成功

# 6.22 设置项目 T – 保存并发送设置

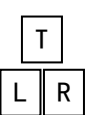

L=5,R=5 保存并发送设置,共发送三次,发送过程中 L、R 显示剩余发送次数。

T 闪动且 L=0, R=0 表示已经把设置发送到系统

中的其它呼梯板(包括操纵盘显示板), T 闪动且 L=1, R=1 表示发送失败。

# 注意: 该功能必须在电梯处于检修且停梯状态下进行,否则其它呼梯板不接收参数。

## 七、备用按钮输入配置

 可以更改配置,将备用按钮输入配置为电锁输入,或将备用按钮输入配置为消防输入,方法如下: 在呼梯板上电情况下,短接设置跳线 JC, 2 秒后方向点阵显示"-",闪烁三次后进入备用按钮输 入配置。此时层站显示位置显示配置值,按上呼按钮和下呼按钮可以改变当前配置值。

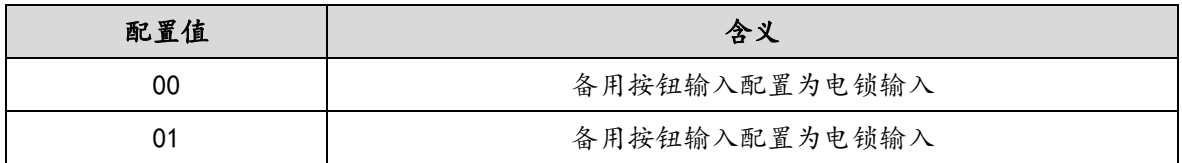

拔掉设置跳线 JC, 方向点阵显示"-", 配置值闪烁三次后保存当前配置, 呼梯板进入正常工作状

态。